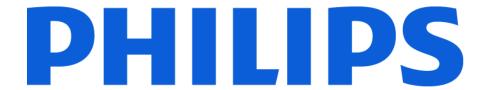

# Sleepware G3 Training Module

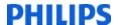

#### Introduction

New icons for integrated Somnolyzer that appear in Sleepware G3 versions 3.7.1 and later:

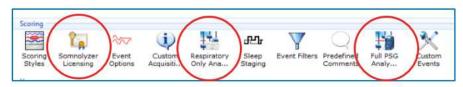

Somnolyzer Icons in Sleepware G3

To use Somnolyzer within G3, you must first purchase "licenses for use" from your Philips Respironics representative.

There are two different license type options for purchase: "Respiratory Only" and "Full PSG." The Respiratory Only option allows Somnolyzer analysis of studies performed using our portable sleep testing devices, Alice NightOne and Alice PDx. The Full PSG option allows analysis of our in- lab PSG (Alice 5/LE/6) studies and studies recorded with Alice PDx if EEG and/or ECG is used (any study requiring sleep staging). Examples:

Full PSG license: Alice 5, 6, or Alice PDx (with the optional ExG and/or ECG yoke).

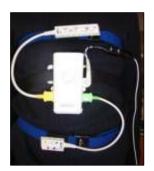

Alice PDx with ExG & ECG Yokes

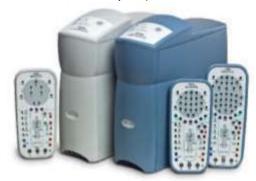

Alice 6 Systems

Respiratory-Only: Alice NightOne or Alice PDx (without ExG and/or ECG yoke), and Alice PDx with Actimeter yoke.

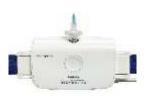

Alice NightOne

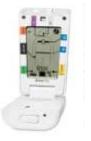

Alice PDx without ExG or ECG Yokes

# **PHILIPS**

Licenses are available for several different quantities of uses:

| Respiratory Only part numbers per quantity |                                          | Full PSG part numbers per quantity |                                     |
|--------------------------------------------|------------------------------------------|------------------------------------|-------------------------------------|
| 1121153                                    | Somnolyzer-G3 Act., Resp Only, 20 uses   | 1121056                            | Somnolyzer-G3 Act., Full, 20 uses   |
| 1121154                                    | Somnolyzer-G3 Act., Resp Only, 50 uses   | 1121057                            | Somnolyzer-G3 Act., Full, 50 uses   |
| 1121115                                    | Somnolyzer-G3 Act., Resp Only, 150 uses  | 1121148                            | Somnolyzer-G3 Act., Full, 150 uses  |
| 1121156                                    | Somnolyzer-G3 Act., Resp Only, 250 uses  | 1121149                            | Somnolyzer-G3 Act., Full, 250 uses  |
| 1121157                                    | Somnolyzer-G3 Act., Resp Only, 500 uses  | 1121150                            | Somnolyzer-G3 Act., Full, 500 uses  |
| 1121158                                    | Somnolyzer-G3 Act., Resp Only, 1000 uses | 1121151                            | Somnolyzer-G3 Act., Full, 1000 uses |
| 1121159                                    | Somnolyzer-G3 Act., Resp Only, 2000 uses | 1121152                            | Somnolyzer-G3 Act., Full, 2000 uses |

Based on the license type purchased, the applicable Somnolyzer functionality will be available within Sleepware G3 upon license activation (Respiratory Only or Full PSG).

#### **Respiratory Only Analysis Parameters**

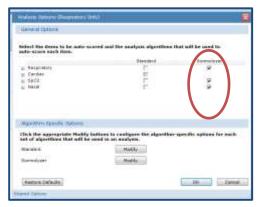

Respiratory Only analyzes respiratory, SpO2 and nasal event types.

Respiratory only licenses *cannot* be used to analyze Full PSG.

#### **Full PSG Analysis Parameters**

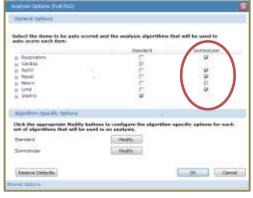

\*The Somnolyzer column for event selection is not visible prior to license activation.

Full PSG analyzes staging, arousals, respiratory, SpO2, nasal, and leg movement event types.

Full PSG licenses *cannot* be used to analyze PG studies performed with Alice NightOne or Alice PDx.

## **Activating the Somnolyzer License**

- 1. Once you have purchased your license type, you will receive, via post, a serialized license sheet with a Proof of Purchase (POP) code. This POP code must be entered in the Somnolyzer Licensing pop-up window within Sleepware G3.
- 2. To enter the POP code, double left-click on the Somnolyzer Licensing Icon. In the Somnolyzer Licensing window, enter the POP code and select **Generate a Registration Code**. A Registration Code will be generated automatically.

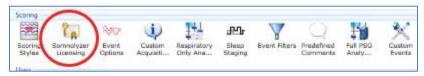

Somnolyzer Licensing Icon in Sleepware G3

# **PHILIPS**

3. To obtain the activation key, this POP and Registration Code will be emailed to our Philips Respironics automated email address at: si-act@philips.com.

### E-mailing steps:

- a. Select Copy to Clipboard.
- b. Open your email application and compose a new e-mail.
- c. Enter this address in the "To:" section: si-act@philips.com.
- d. Paste the copied information from the Clipboard (step a) by right-clicking in the body section of the e-mail and selecting **Paste** from the pop-up menu or by pressing Ctrl+V on the keyboard.
- e. Complete ALL of the customer information fields (see image on page 4).
- **f.** Send the e-mail.
- g. If the information you entered is valid, you will receive the Activation Key within minutes.

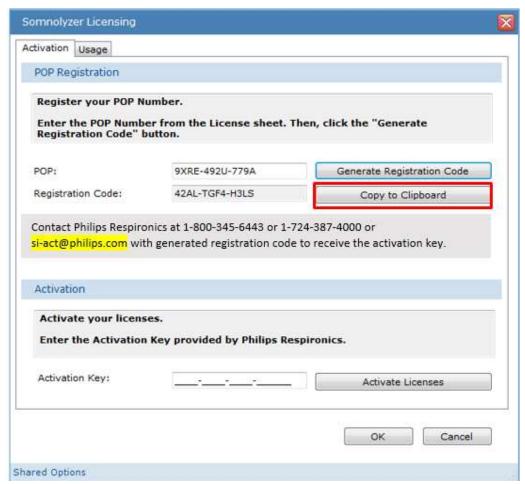

**Somnolyzer Licensing Window and Steps to Activate Licenses** 

\*Note: You must have emailing capacities from the computer in which you are activating licenses. If you do not, you can call our Philips Respironics Product Support team to obtain the Activation Key.

(North America: 1-800-345-6443, International: 1-724-387-4000)

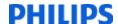

Note: You must complete all customer fields in order to receive the Activation Key. The example below highlights the minimum amount of customer information that must be completed:

From: CustomerName@customeraccount.com Sent: Wednesday, January 25, 2017 10:33 AM

To: Somnolyzer\_Inside\_Activation (Functional Account) < si-act@philips.com>

Subject: First SLAP-BOT activation

POP: 9WRE-7D3Z-6A2S

Registration Code: 4LSW-C8F4-H3LS

Please provide following contact details.

.....

**Business Name:** 

Contact Person:

Address Line 1:

Address Line 2:

City:

State:

Country:

Phone:

Fax:

Email:

Website:

4. When you receive the Activation Key, enter it into the space provided. If using e-mail to receive your activation key, you can use the 'Copy and Paste' function to copy and paste the key into the space provided. Once the Activation Key is entered, click on **Activate Licenses**.

A successful activation message will display showing the type and number of licenses purchased.

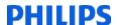

## **Viewing Somnolyzer Licenses and Setting Alerts**

- 1. To view this activation and your license activity, select the **Usage** tab within the Somnolyzer Licensing window. The Usage tab allows you to view license activity.
- 2. To view the Activated **License Types**, click on the **Select License Type** drop-down list. In this example, both Somnolyzer PSG and Somnolyzer Respiratory Only license types have been activated:

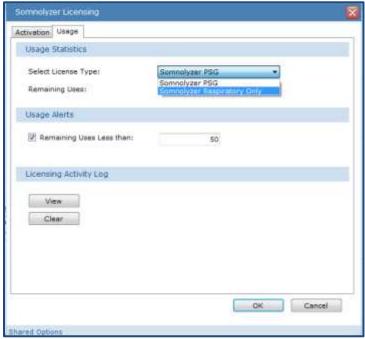

**Somnolyzer Licensing Window Usage Tab** 

- 3. Once the **License Type** is selected from the drop-down list, the *remaining number of uses* are displayed.
- 4. You can choose to set a "Usage Alert" limit by selecting the check box next to "Remaining Uses Less than," and entering the desired number in the space provided. When the number of remaining licenses drops below this limit, a message is displayed by Sleepware G3. This is a reminder to order more licenses.
- 5. The License Activity Log displays all licensing activity. Select **View** to see license types activated, acquisitions that have been analyzed, the Sleepware G3 user, and the date and time of the activity.
- 6. Select **Clear** to erase the activity log

## Somnolyzer Analysis in Sleepware G3

PG (Alice NightOne and Alice PDx) studies are analyzed by Somnolyzer upon import. The Respiratory Only Analysis Parameters are applied. The results are available within minutes of download.

For a Full in-lab PSG, the Somnolyzer analysis occurs in *real-time* and includes sleep staging, leg movements, nasal, respiratory, and desaturation event scoring. This scoring provides high quality staging and event scoring that allows the night tech to easily track an ongoing tally of sleep efficiency and sleep time as well as event summaries such as RDI, AHI, and leg movements on the Summary Information Panel. There will be an approximate lag of 7-8 minutes in scoring from current time as Somnolyzer thoroughly analyzes and evaluates the signals for scoring. The confidence trend appears within minutes after the study has ended.

# **PHILIPS**

Set Lights Off and Lights On during testing to ensure the sleep time and efficiencies are tallied from this moment. To set Lights Off and Lights On, use the icon on the toolbar or right-click on the Raw View window to choose the Lights Off or Lights On time stamps from the dropdown menu at the appropriate times.

When analysis by Somnolyzer is complete, a color-coded Confidence Trend is produced to guide a clinician to areas of a study that need a more careful review. The scoring of Somnolyzer in areas indicated as green is highly plausible and so can be the confidence in the scoring. Areas of a study coded red, warrant a closer review of the raw data for the accuracy of the scoring.

For Respiratory Only, there are 2 confidence trends available: Respiratory Event Type Confidence and Respiratory Event Confidence.

For a PSG study, there are 3 different confidence trends available: Staging/Arousal Confidence, Respiratory Event Type Confidence and Respiratory Event Confidence.

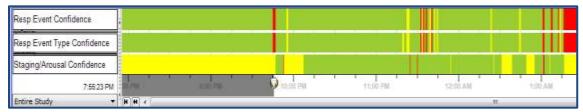

**Example of Full PSG Confidence Trend** 

**Green** = High Confidence. The scorer can be confident that this portion of the study had quality signals for reliable scoring. Minimal attention when viewing the raw data is required and a fast scrolling speed can be applied.

**Yellow** = Moderate Confidence. The scorer can be moderately confident that this portion of the study had quality signals for scoring. Moderate attention is required when reviewing the raw data.

**Red** = Low Confidence. A detailed epoch-by-epoch review of the raw data is recommended in red areas.

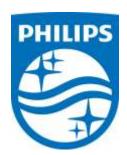

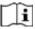